# ED 系列三相伺服驱动器使用说明书

本手册描述的是 ED 系列三相伺服驱动器,供使用 ED 系列三相伺服驱动器的技术人员使用。

#### 一、相关参考资料以及使用工具

ECO2WIN:伺服驱动器的组态软件,用于调试驱动器、设定驱动器的各种运行参数,编辑 sequence 等。详 细使用请参考《Kinco 伺服驱动器使用手册》。

ECO2LOAD:用于上传或下载驱动器的各种参数。ED 系列三相伺服驱动器需要使用该软件将电机的配置参数 导入到驱动器。详细使用情况请参考附录"ECO2LOAD 使用说明"。

伺服电机的选型手册请参考:《Kinco 伺服电机伺服驱动器》选型手册。

### 二、安全指南

1.一般注意事项

只有合格的技术人员才可以进行诸如安装、设定和维护的操作。合格人员指的是那些熟悉产品的运输、安 装、设定和操作,并且经过专门培训的人员。

除了本公司,如果需要对工厂原装部件进行修改或者改装,请联络本公司,以确认哪些部件适合安装在我 们的设备上。

无论运行在哪个操作模式,特别是在设定和维护的时候,一定要确保紧急停止开关可以正常工作。

2.高压警告

不要在操作的时候打开驱动器外壳。在操作的时候,必须将盖板和电缆固定并锁好。

通电之前,确保所有的接地装置都连接正常。

断电之后,必须等待六分钟以上,方可接触连接插头。电源关断后,内部的电容在一定时间内仍然保持着 可以伤害到人的电压。直流总线部分电压降到 40V 以下后方可保证安全。

3.高温警告

过高的表面温度可能会烫伤皮肤,ED 系列三相伺服驱动器作为发热源,其表面温度可以达到 70℃以上。

4.意外机械运动的危险

意外运动的电机、工具、轴等会导致严重伤害和死亡。ED 系列伺服驱动器可以产生很大的机械功率和加速 度。

避免站在机械危险区域。 永远不要关闭安全保护装置。 故障品必须由经过授权的人员维修。

#### 三、合法申明

1.交货申明

我们的交货申明是基于《电子产品和服务的一般交货申明》。

2.可靠性申明

本手册里面的电路和操作过程均为推荐的方式。每个使用者必须针对特定使用环境进行适用性验证,深圳

市步进科技有限公司不对适用性做保证,尤其不对如下原因造成的损坏负责:

(1)忽视本手册和其它 ED 系列伺服驱动器相关手册的操作说明;

(2)未经许可。擅自对驱动器、电机和其它附件进行修改;

(3)操作或计算错误;

(4)不正确的使用 ED 系列伺服驱动器及其附件。

## 四、技术数据

1.额定数据

ED400 系列伺服驱动器技术参数:

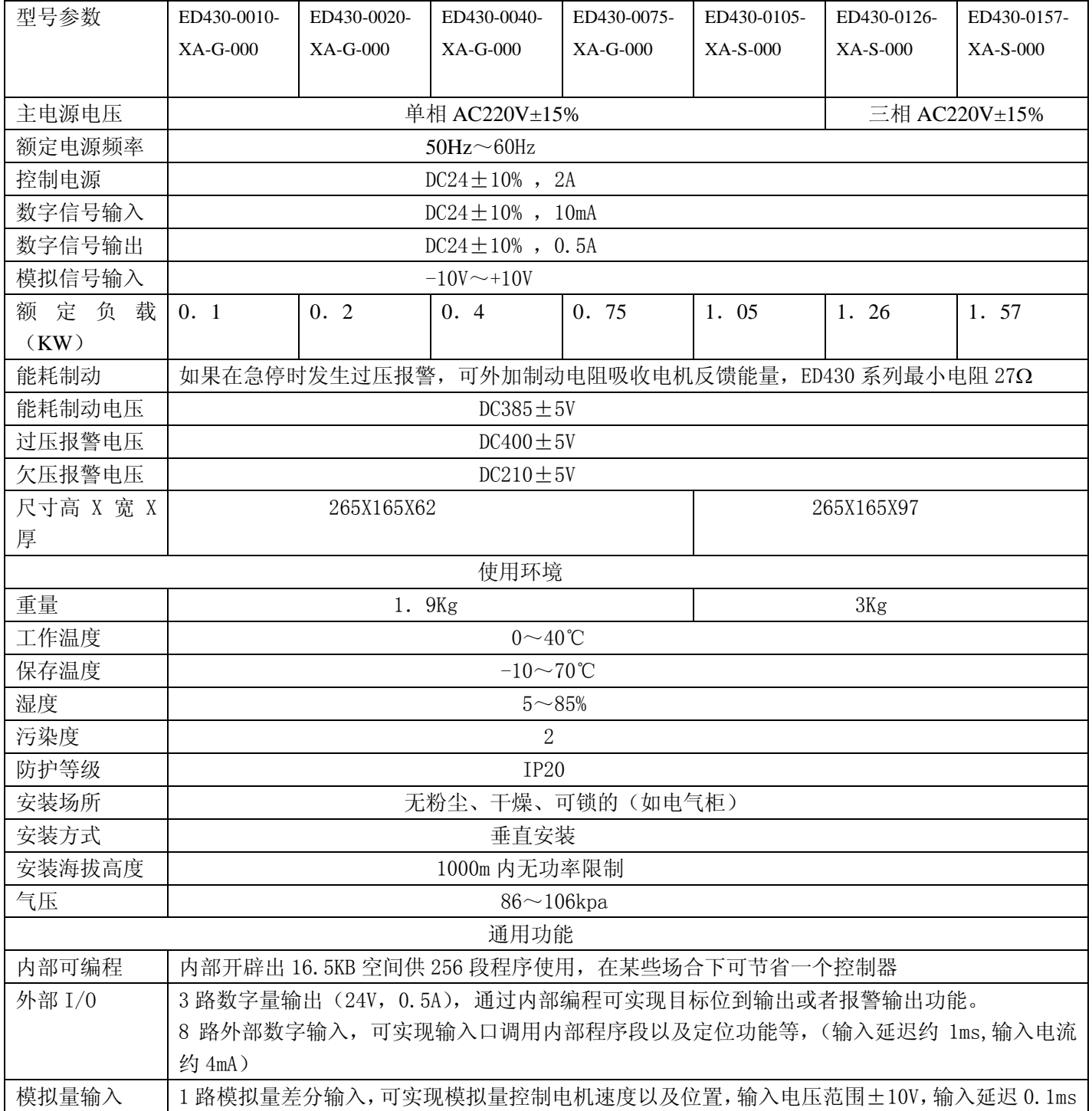

# Kinco步科

为全球客户提供中国人的机器自动化解决方案

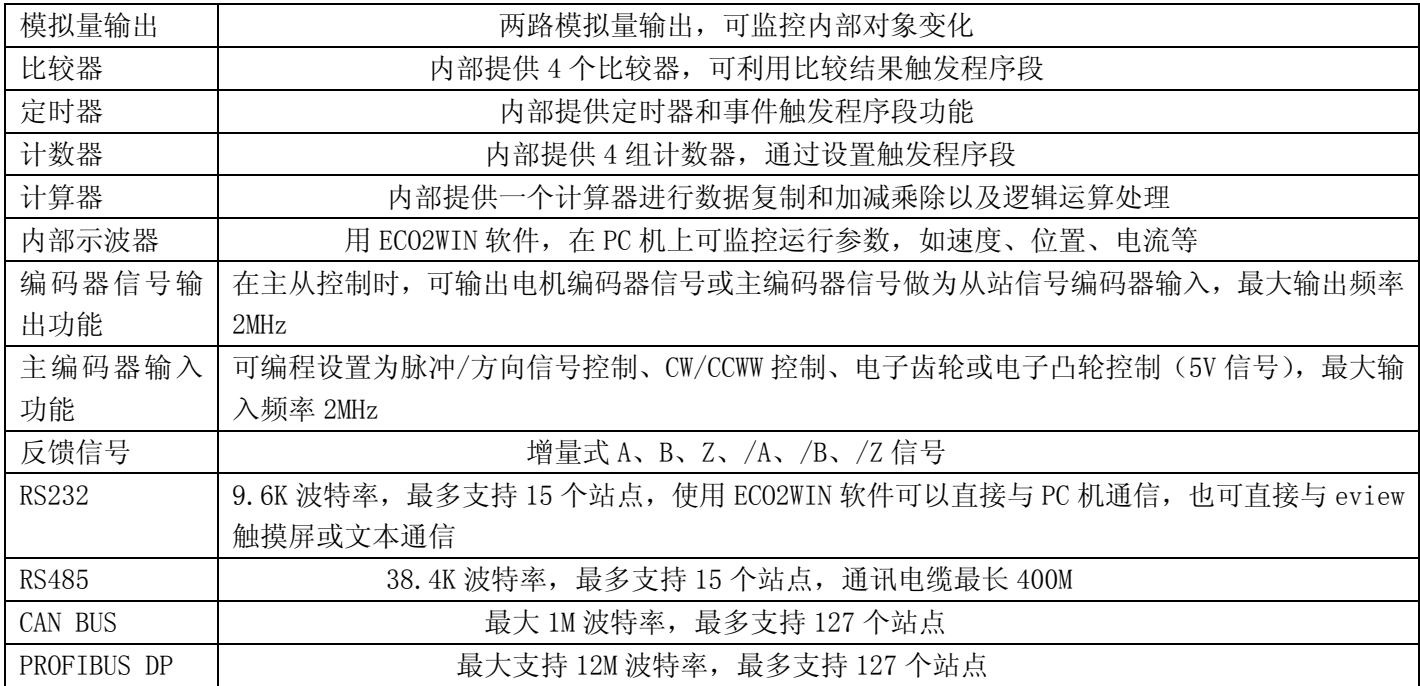

ED600 系列伺服驱动器技术参数:

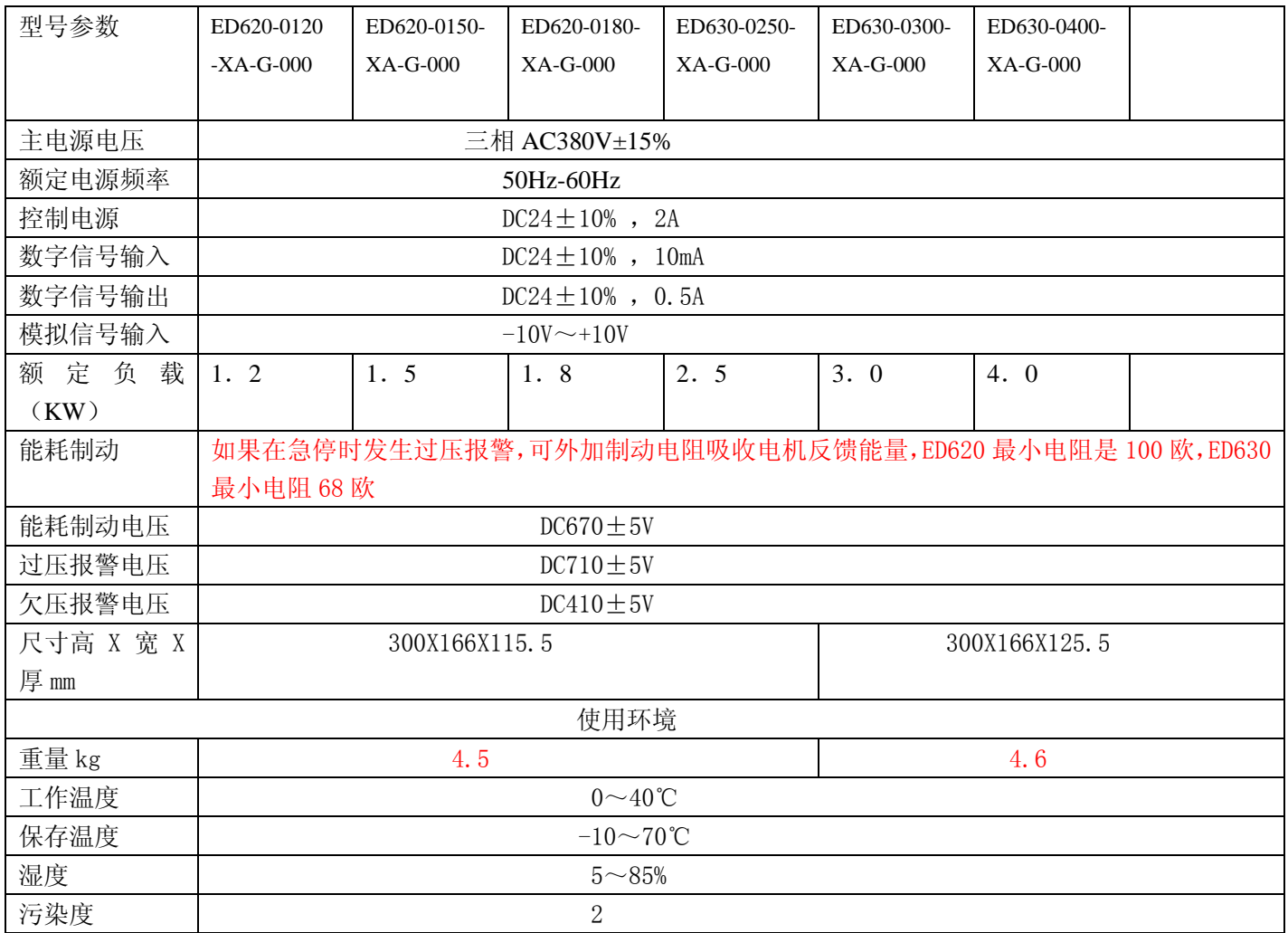

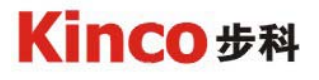

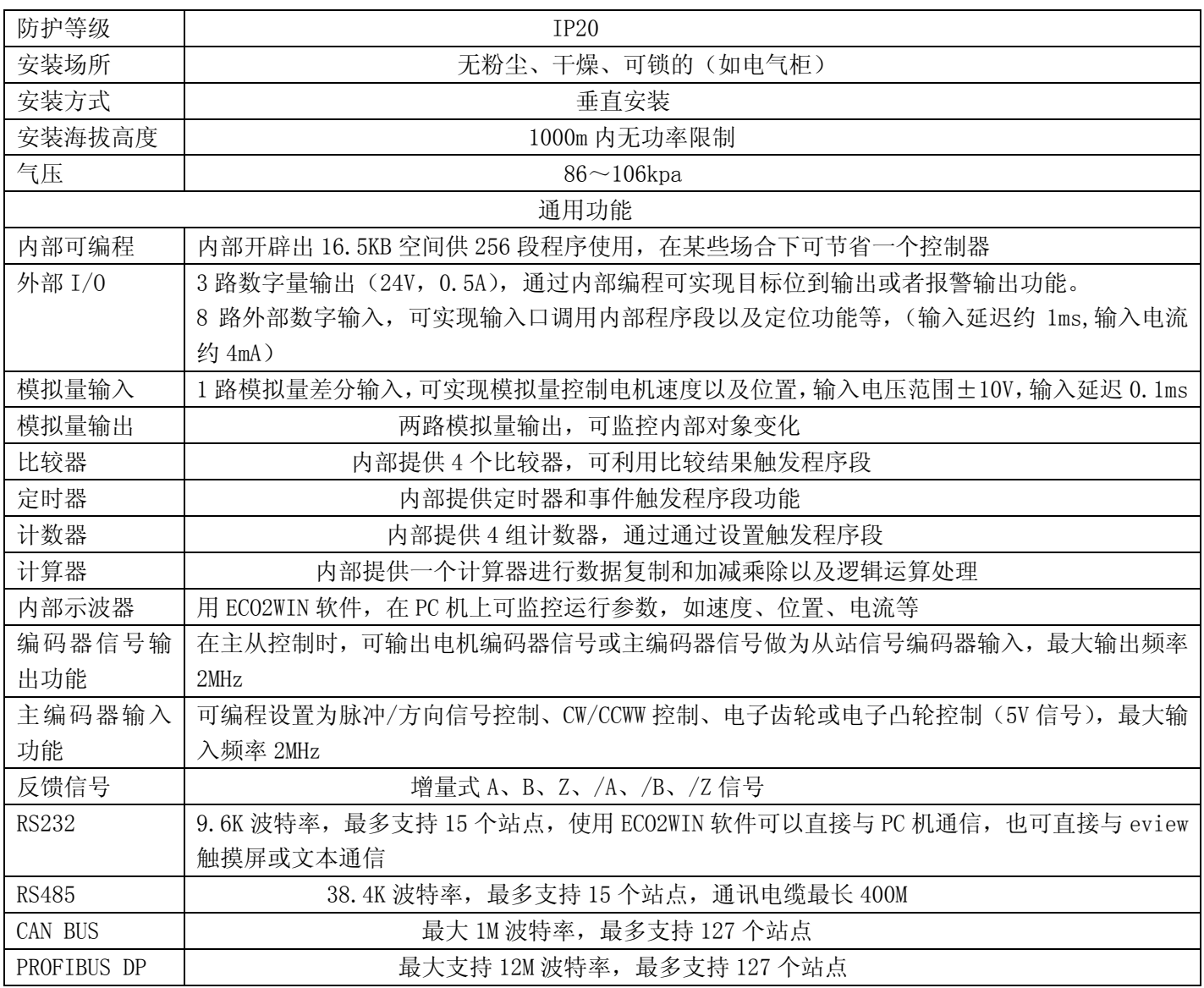

## 五、匹配电机类型

不同型号驱动器只能配套使用相应型号电机,如下所示:

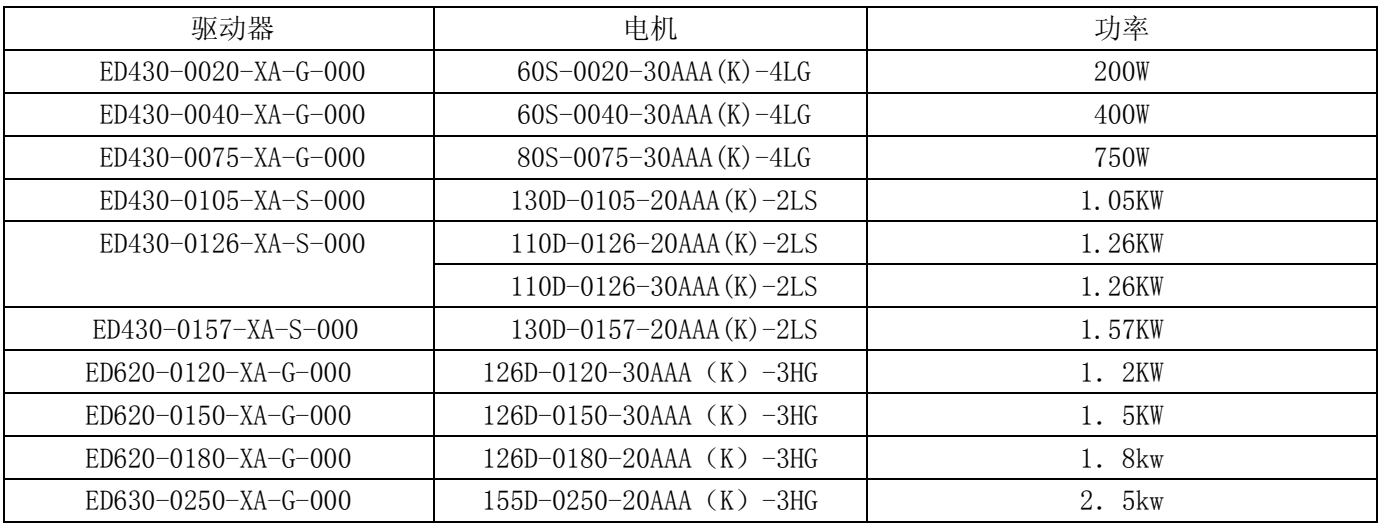

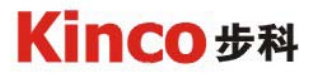

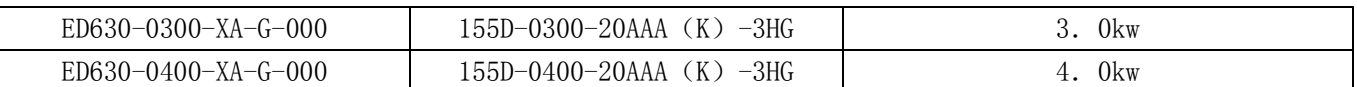

如果强行使用其它类型的电机可能会出现

- 1.电机不能运转
- 2.电机运行噪声很大,运行不平稳
- 3.电机或驱动器发热严重
- 4.驱动器损坏
- 5.电机损坏
- 6.其它未知情况

## 六、导入参数

本驱动器使用的时候必须根据电机的型号将对应的文件导入到驱动器内部,否则驱动器可能运转不正常, 甚至损坏驱动器或者电机。各个型号的电机对应的文件请在 www.kinco.cn 上面下载,或者联系我们的技术支持 或本地的代理商...

在导入数据以前必须初始化驱动器的所有参数,重新启动后再用 ECO2LOAD 导入电机文件。

初始化驱动器的所有参数操作如图 1:

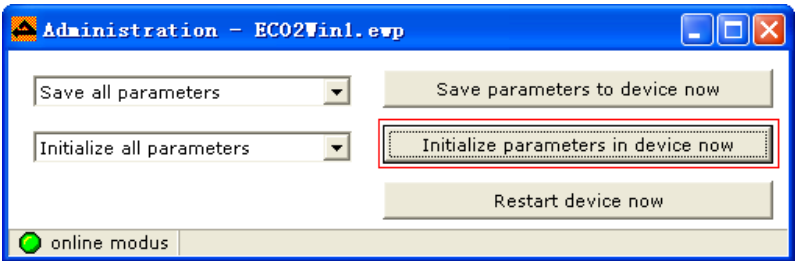

图 1

## 七、参数注意事项

驱动器的组态软件 ECO2WIN 参数设定界面开放了很多参数,有部分参数对于电机的正常运行起到决定性的 作用,所以用户不要随便改动里面的参数,这些参数主要有:

- 1. Max. current
- 2. commutation period
- 3. polepairs per commutation period
- 4. current for finding commutation
- 5. method for finding commutation
- 6. encoder increments/revolution
- 7. current value for iit protection
- 8. time constant for iit protection

如图 2 图、3 所示:经过 ECO2LOAD 导入数据后,图中方框里面的参数不要随便动,否则很可能造成系统工 作不正常,甚至损坏电机或者驱动器。

# Kinco步科

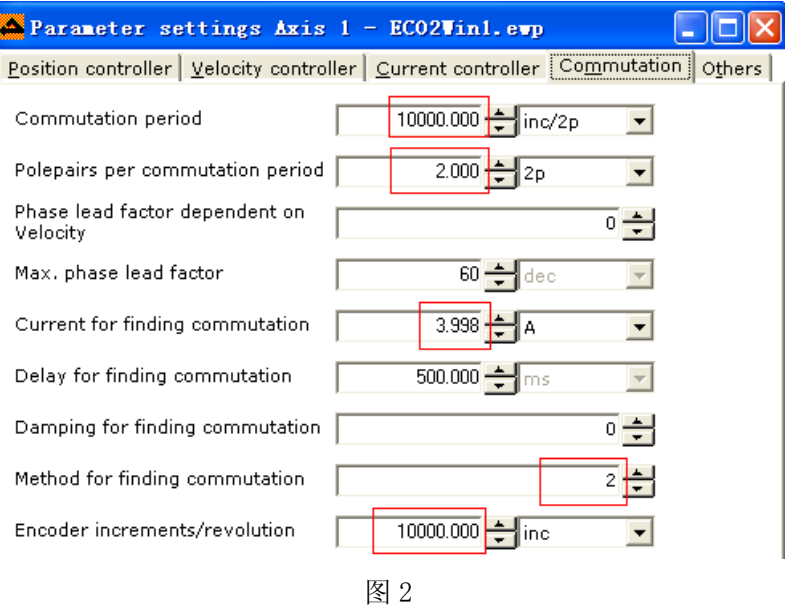

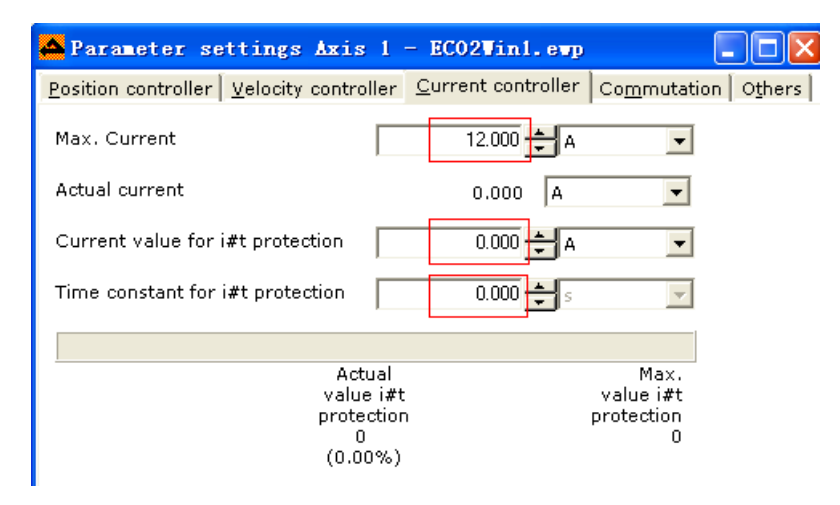

图 3

#### 八、性能参数

供用户调节系统使用的参数主要有位置环以及速度环的 PI 参数,这些参数的使用说明请参考《Kinco 伺服 驱动器使用手册》。

### 九、安装

1.注意事项

- (1)确认在传输和保存过程中驱动器完好;
- (2)工作环境的空气应该是无尘、无油、无刺激性气体;
- (3)由于能量的消耗会导致温度升高,所以应该确保驱动器周围空气流通;
- (4)保持一定的安装间隔;
- (5)如果在驱动器安装的位置存在持久震动问题,需要考虑采用减振的措施。

2.安装尺寸

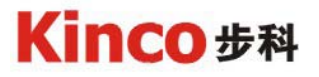

ED430 伺服驱动器安装尺寸如图 4

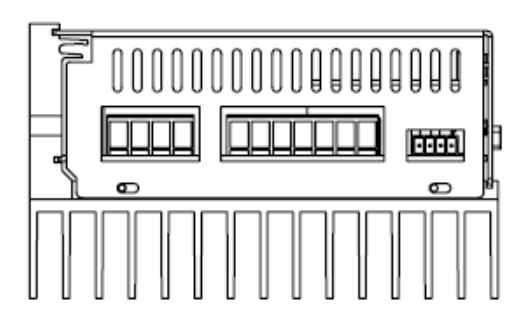

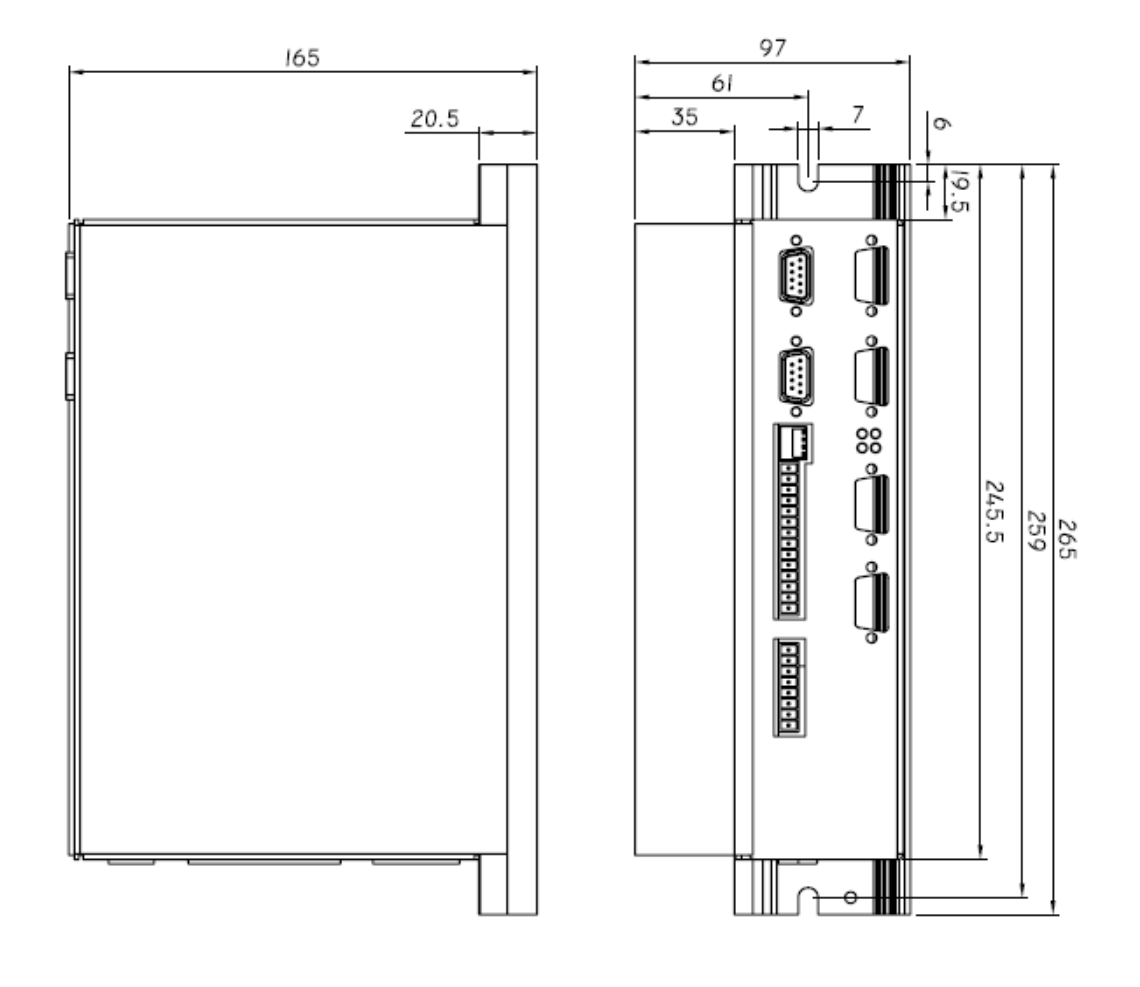

图 4 注:对于 ED430 750W 以下的驱动器是不带散热片的,其它尺寸都一样。

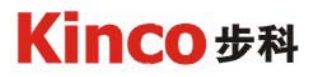

ED620 伺服驱动器安装尺寸如图 5

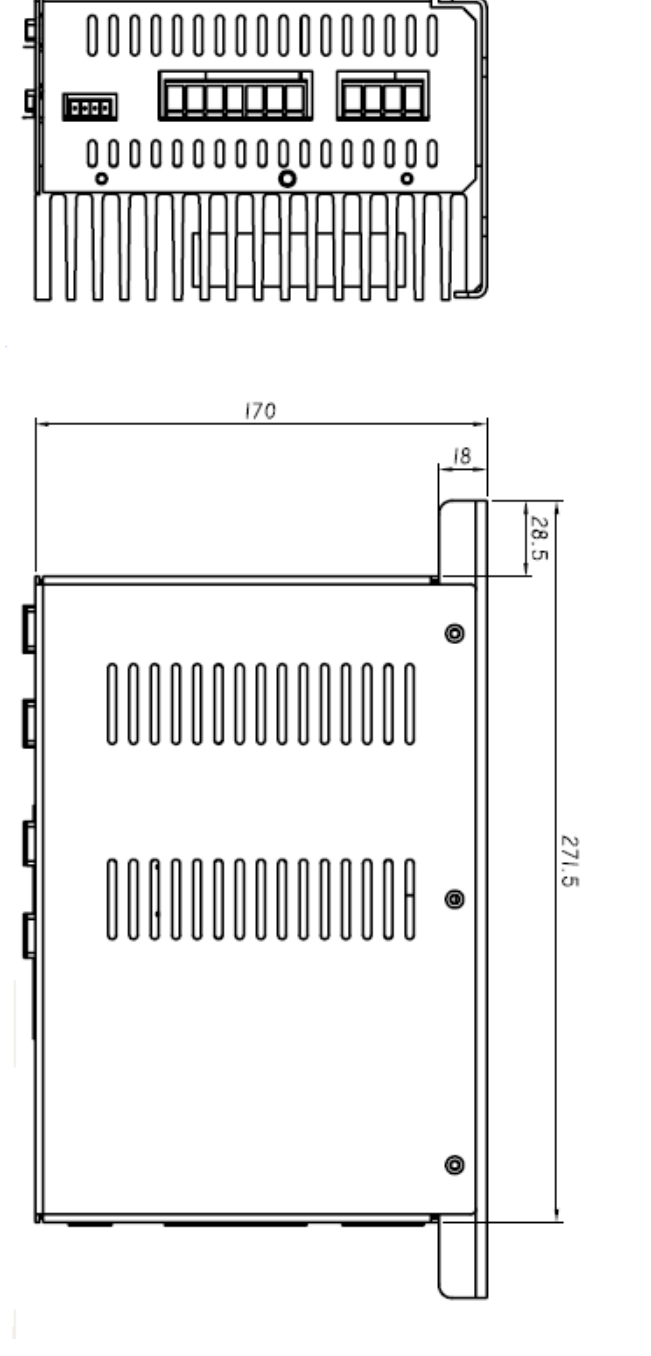

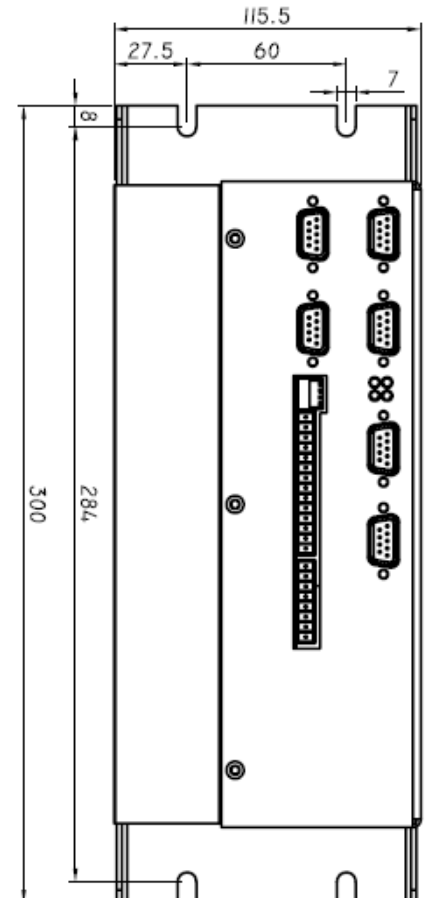

**图 5** 5 and 5 and 5 and 5 and 5 and 5 and 5 and 5 and 5 and 5 and 5 and 5 and 5 and 5 and 5 and 5 and 5 and 5 and 5 and 5 and 5 and 5 and 5 and 5 and 5 and 5 and 5 and 5 and 5 and 5 and

J.

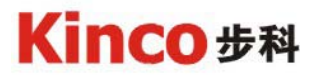

ED630 伺服驱动器安装尺寸如图 6

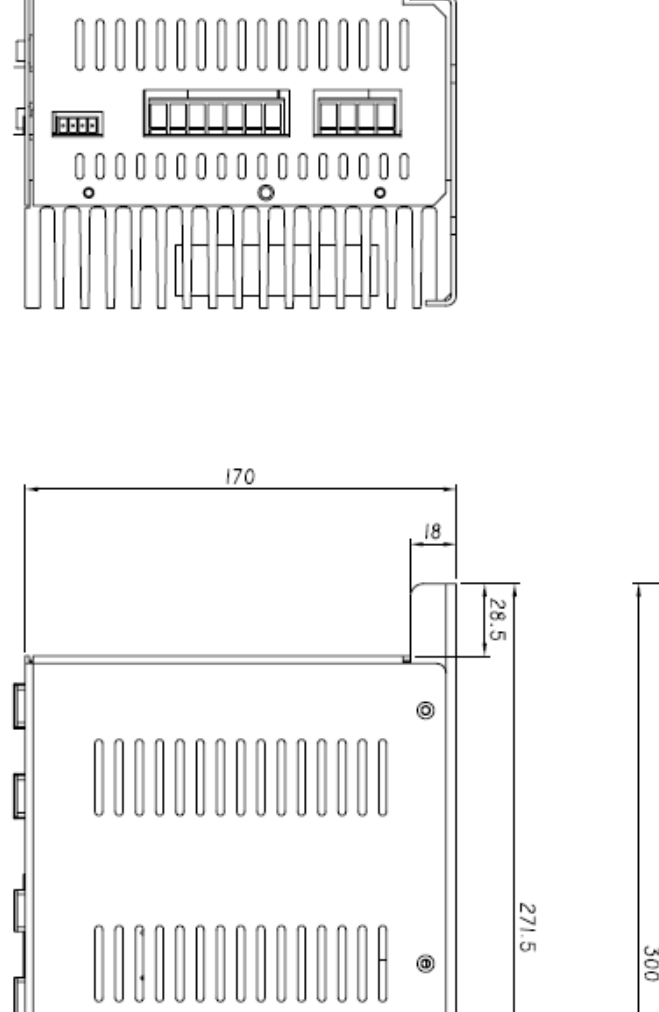

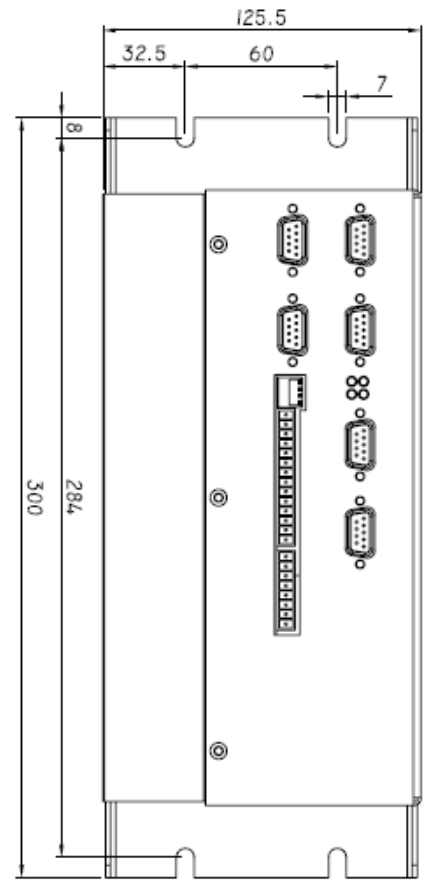

图 6

◉

0

## 十、驱动器接口功能介绍

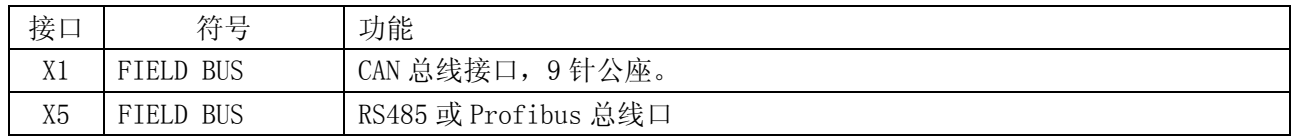

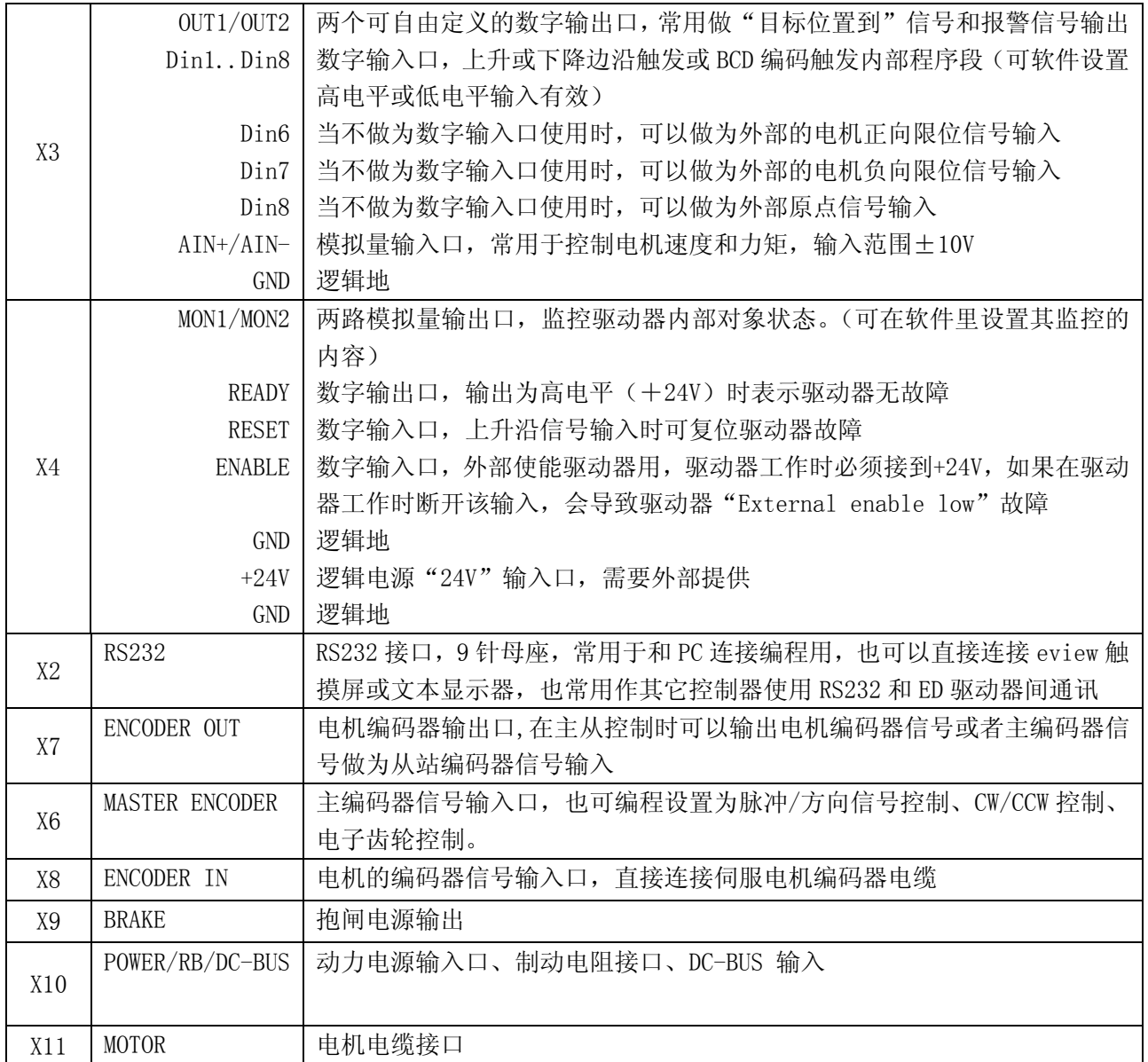

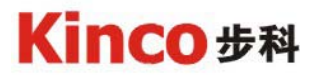

r

十一、接线端口说明以及针脚定义

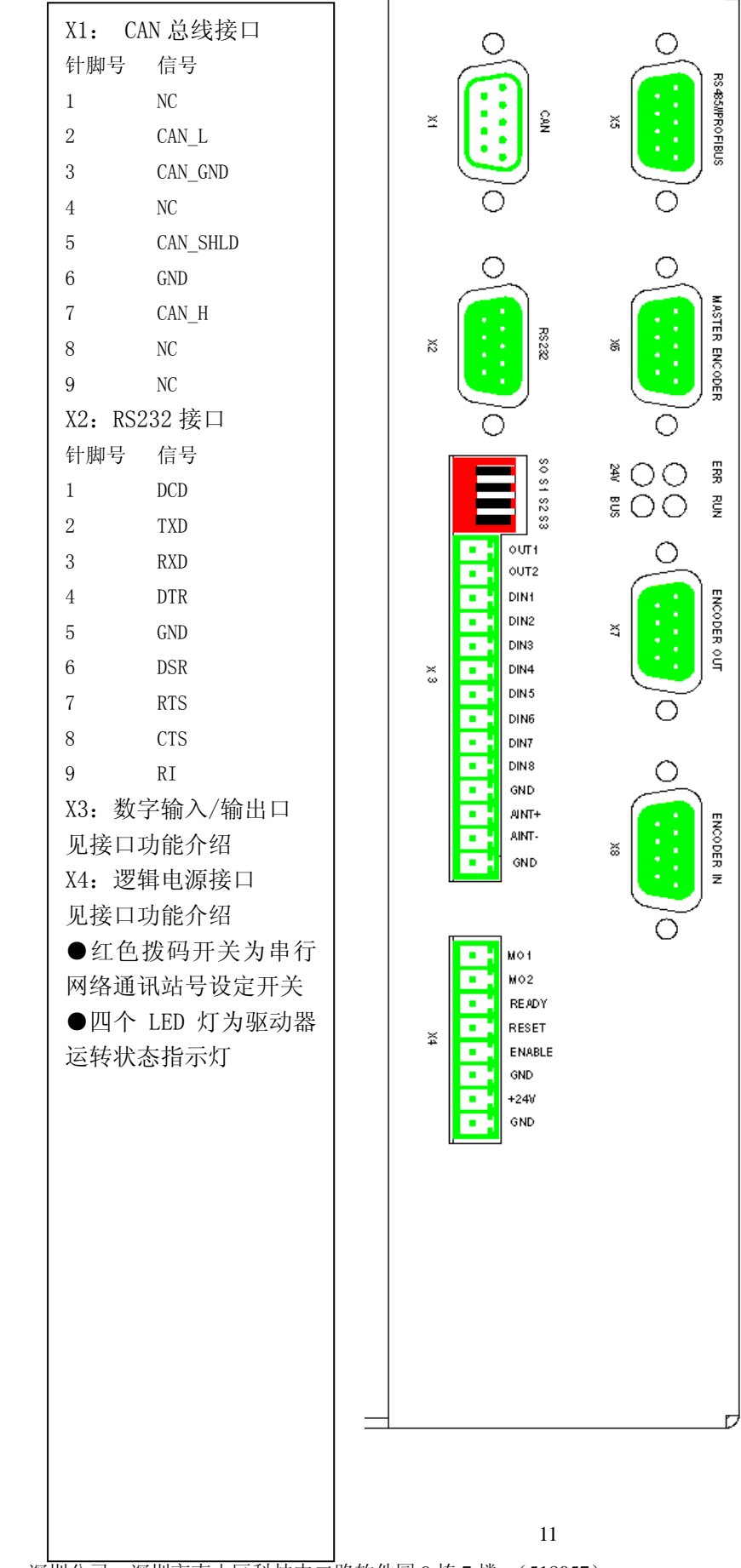

 $\equiv$ 

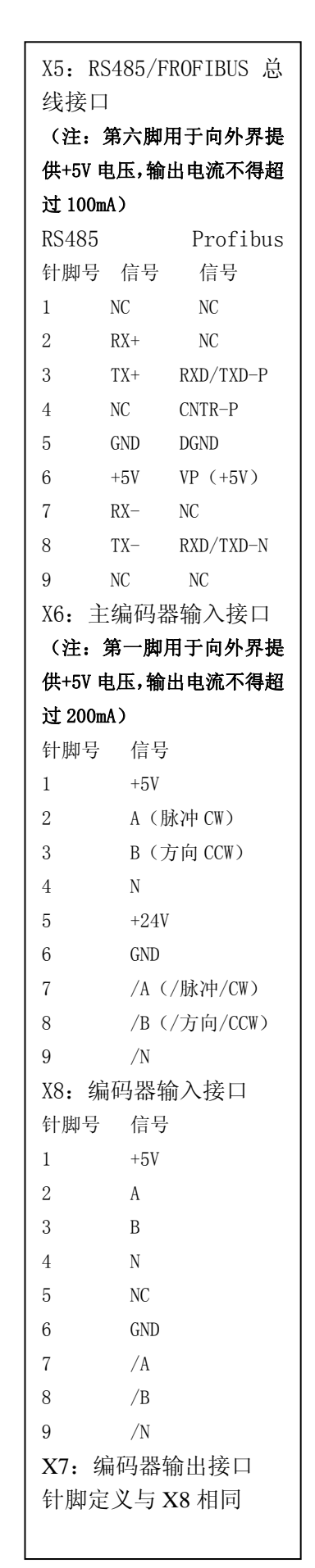

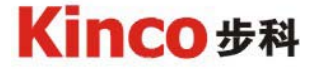

X9: 抱闸接口

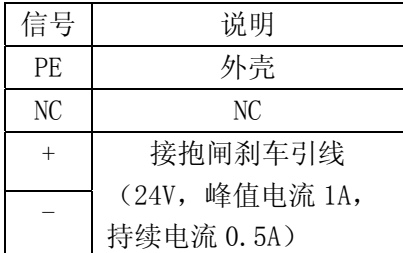

如果抱闸消耗电流过高,请连接一个中间继电器。

X10:动力电源输入端口以及制动电阻接口

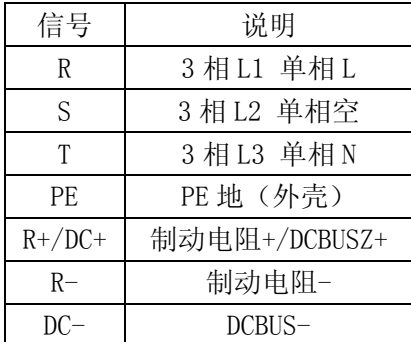

X10 接口可以接一个外部制动电阻, 防止电机急速停止时造成过压, 电阻阻值大小和功率大小要视工作情况 确定。对于 ED430 伺服驱动器最小阻值不得小于 27 欧姆,对于 ED620 伺服驱动器最小电阻不得小于 100 欧姆, ED630 伺服驱动器最小阻值不得小于 68 欧姆。

X11:电机接口

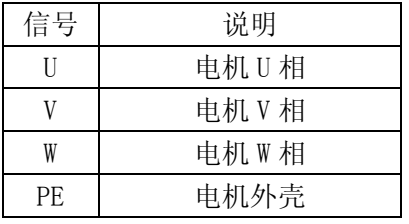

### 十二、试运转

1.试运转前注意事项

只有专业人员或者是经过培训的人员才被允许运行 ED 系列伺服驱动器。如有需要步进科技将提供相关的 培训。

机器的生产厂家对机器的运行进行了必要的危险性分析,并且采取适当的措施确保一些无法预料的动作不 会对人身以及财产造成危害。

检查配线是否完整、短路以及接地是否可靠。

所有活动的部分必须有安全防护避免人员触碰。

本系列伺服驱动器工作电压为 AC220V 或 AC380V, 不要在带电状况下拔插连接端子。

在机器运转过程中,散热片和驱动器安装底板温度可能会升至 70℃以上,所以,在关闭电源,并且温度降到 40℃以下前,请避免碰触这些部件。

2.试运转前的操作顺序

(1)检查安装

检查接线是否完整、短路以及接地是否可靠。

(2)使能输入

在连接口 X4 上连接"ENABLE"和 24V。

(3)接通 24V 输入电压

在连接器 X4 的 GND 和+24V 端子间施加 24V 的电压。

3.启动设定软件

将一台电脑与驱动器相连(可以通过 RS232 直连或者通过 CAN 总线转接),并且启动 ECO2WIN 软件。在该 软件中可以检查并修改系统参数。

4.设置参数

对每一个具体的项目,驱动器内部的参数也要做相应的调整。错误的参数设置可能导致伤害或对机器部件 造成损坏。首先将对应电机的参数导入到驱动器内部,然后试运行即可。

如果驱动器显示有故障,则一定要检查并纠正该故障,然后再试运行。

试运行参数设置方法:

第一步 初始化驱动器参数

首先用 RS232 电缆使驱动器跟电脑连接,打开软件。进入到如图(7)画面。首先点击 Initialize parameters in device now , 初始化驱动器内部参数, 然后再点击 Restart device now ,重新启动。

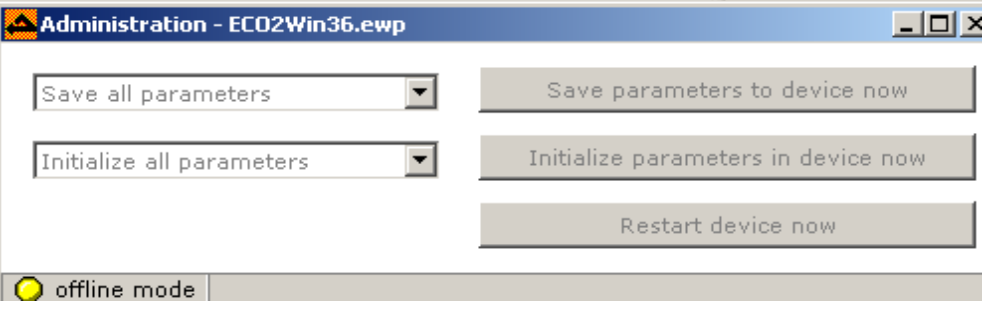

图 7

第二步 设置参数

在如图 8 的画面。按照电机型号设置参数

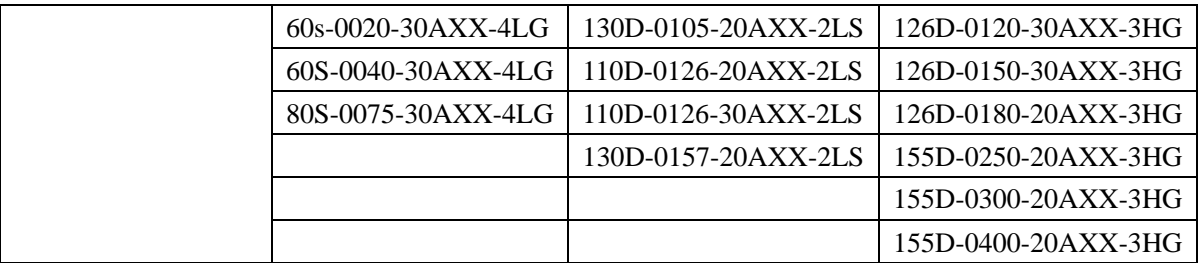

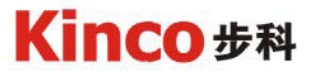

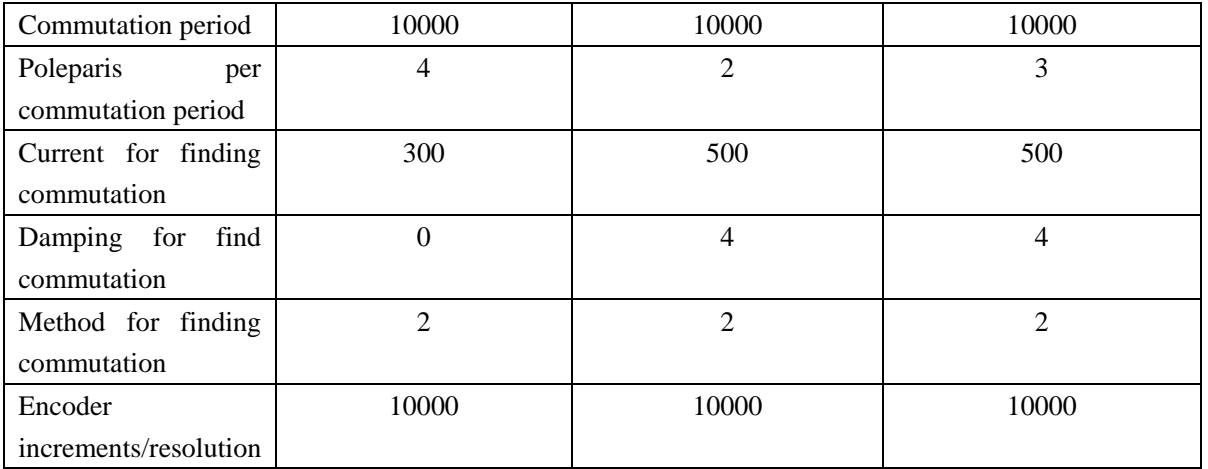

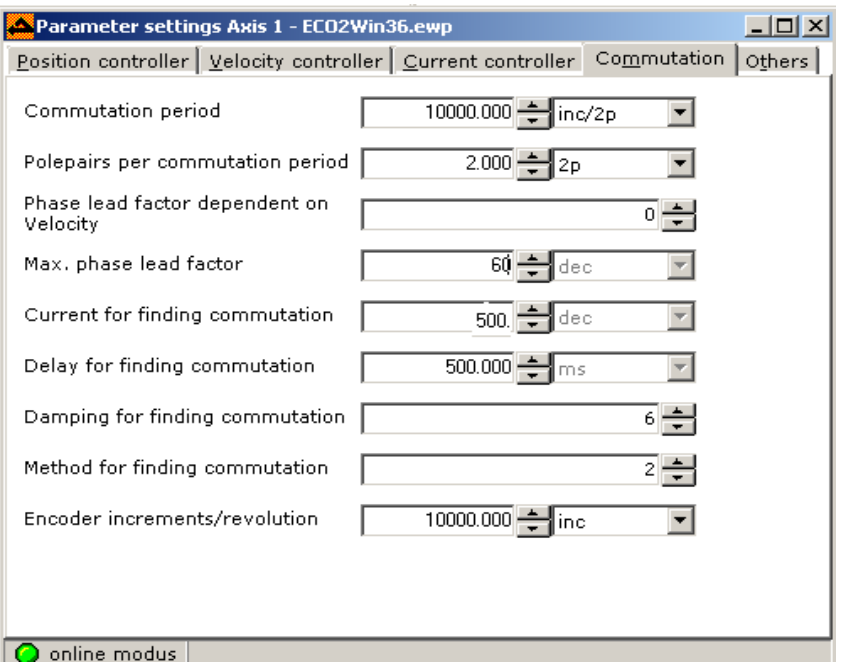

图 8

## 第三步: 设置 I2T 保护电流

在如图 9 中设置如下参数

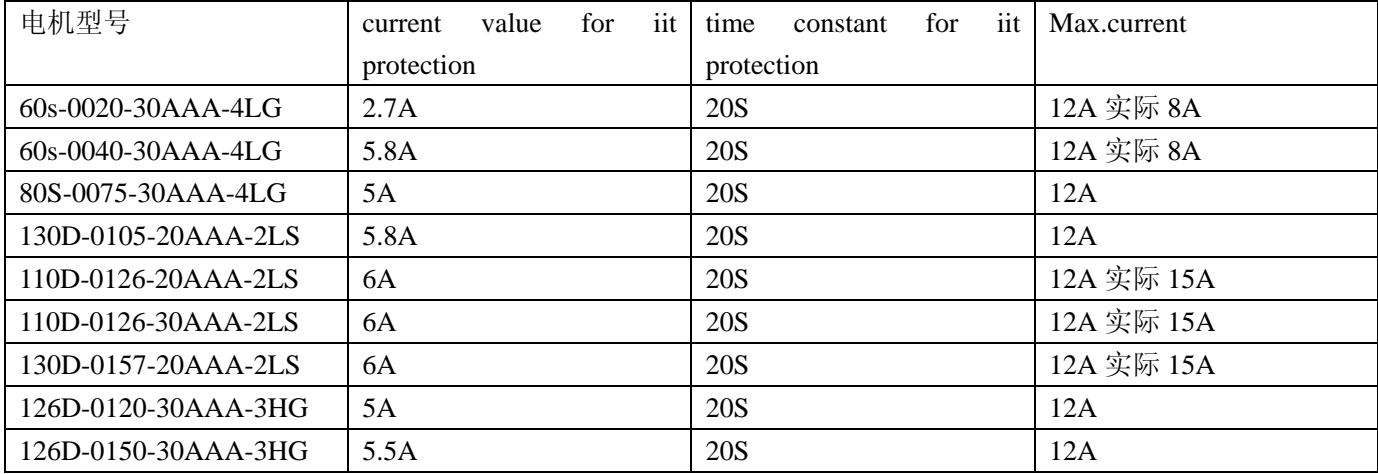

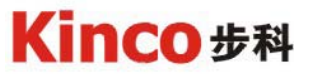

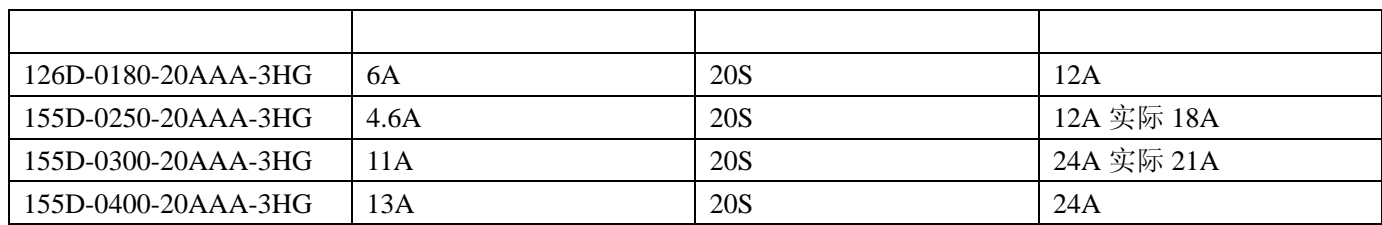

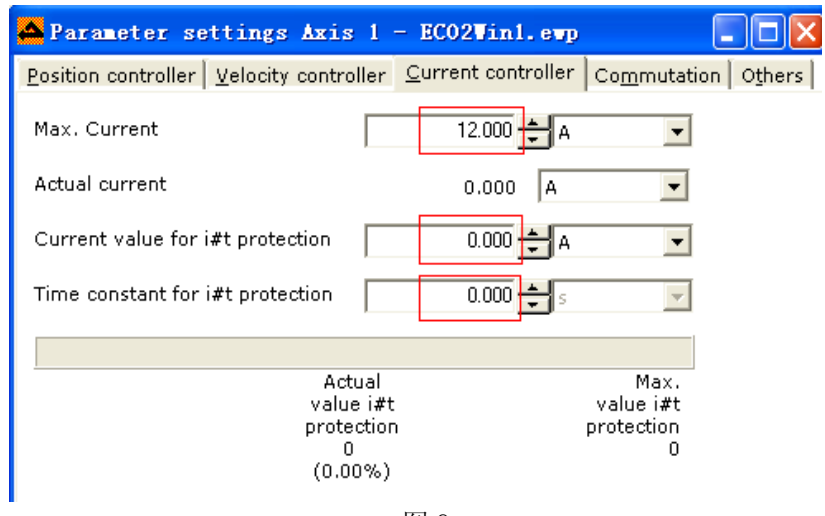

图 9

第四步: 速度环参数设置如图 10

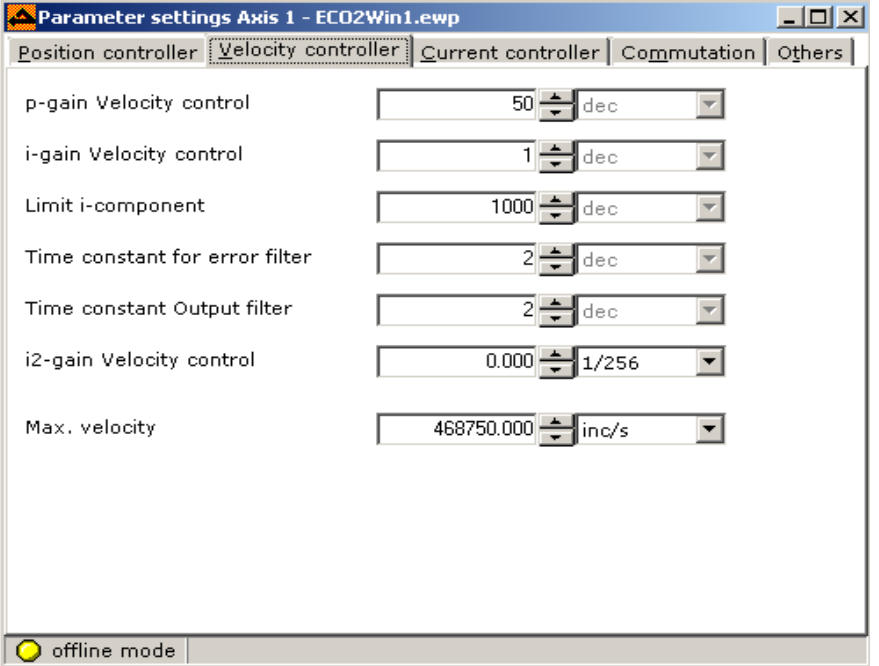

图 10

p-gain velocity control: (速度环比例增益 kvp)值越大, 增益越大刚度越大, 一般情况下负载惯量越大设定值越 大,在系统不产生震荡的条件下,尽量设定较大值。

i-gain velocity control: (速度环积分增益 Kvi)设置值越大,积分速度越快, 刚度越大, 一般情况下, 负载惯量 越大,设定值越小。

limit i-component:积分常数限制值

Time constant for error filter:偏差滤波时间常数,一般设置为 1

Time constant output filter:速度环输出滤波时间常数。当 p-gain velocity control 设置较大, 系统产生躁声的 时候,要适当设置该参数来消除躁声。

第五步: 位置环参数

在位置环一栏里主要设置如下两个参数

p-gain position control 位置环 P 增益, 根据实际情况调整此值。

Feedforward velocity 一般设置为 100%。

设置完所有参数后然后回到图 7 点击 Save parameters to devive now ,保存参数, 然后在点击 Restart device now ,重新启动。

### 十三、检查安全保护装置

 当您在接通电源前,非常重要的事情是一定要检查保护装置是否能够保证人不会碰触到设备运动的部分, 避免由于不经意的运动造成对人和财物的损害。

1.将输入置于 0

在接通电源前,请将用于设定位置和速度的模拟量或数字输入信号置于 0。

2.接通电源

电源开关应采用一个类似接触器的电路来通断设备的供电。

## 十四、附录

ECO2LOAD 使用说明:

1.首先打开该软件:如图 11

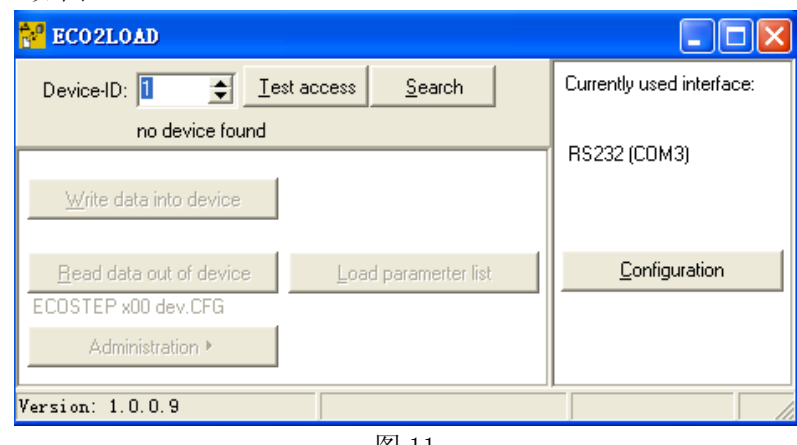

图 11

2. 点击 "Configuration"设定通讯口, 点击 "Test interface"用于检查通讯口状态, 找到后点击 "Use" 即可。如图 12

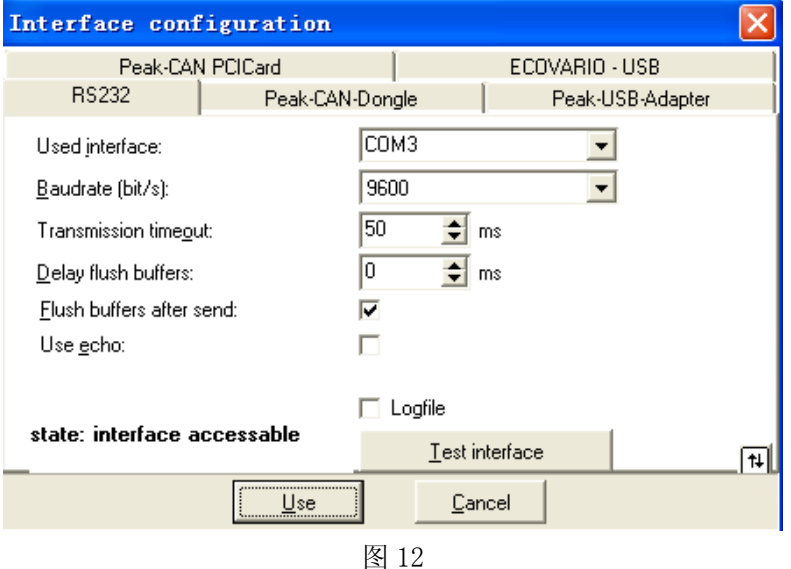

3.在"Device-ID"里面设置好驱动器的 ID 后就可以点击"Test access"测试是否可以连接到驱动器。 如图 13

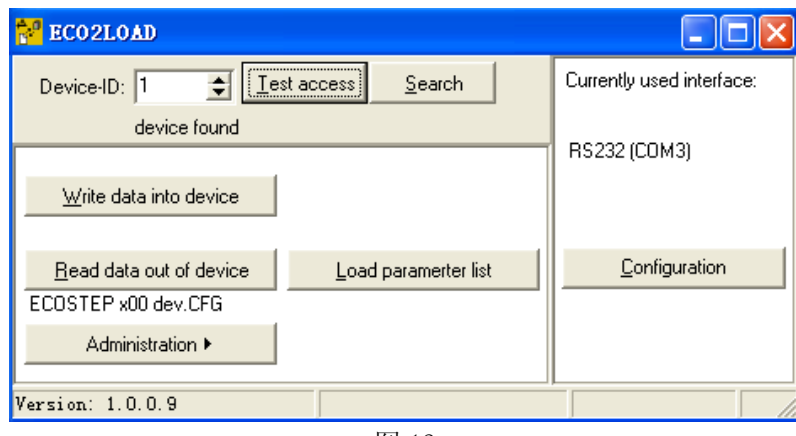

4."Write data into device"用于将数据写入到驱动器,"Read data out of device"用于将驱动器内部 数据读出并保存。

点击 "Write data into device", 选择电机文件 "130D-0105-20AAA-2LS.dat", 然后打开即可。

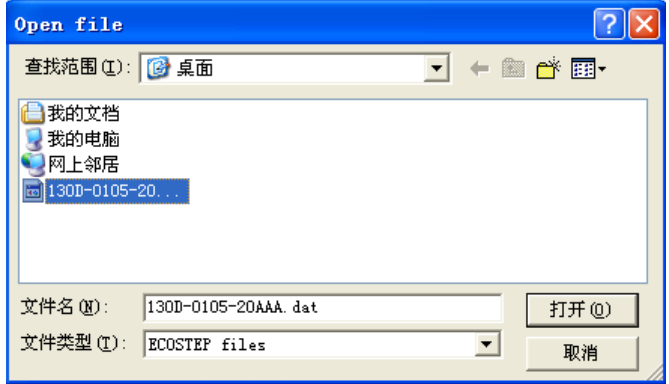

图 14

 然后会弹出一个警告框:警告需要把动力电源关闭,或者停止驱动器运行将电机轴松开,否则有可能导 致运行不正常从而产生危险。

确定驱动器松开电机后点击确定即可。

数据导入完毕后询问是否保存参数,如果不保存则驱动器重启动后所有的数据就会丢失,有些数据必须 要导入数据后再重启动驱动器才可以起作用,所以点击"是"保存参数。

点击"Read data out of device"之前需要首先点击"Load parameter list"选择需要导出的数据。

"ECOSTEP x00 all.CFG"用于选择所有的参数,"ECOSTEP x00 dev.CFG"用于选择驱动器的设置参数, "ECOSTEP x00 seq.CFG"用于选择所有的 sequence 参数,"ECOSTEP x00 com.CFG"用于选择所有的通讯参 数。

根据需要选择结束后点击"Read data out of device"然后弹出对话框用于选择文件保存的位置,选 定之后即可得到驱动器的内部数据。